# **(6)USB メモリなど記憶媒体の利用について**

個人用のデータは、USB メモリ、ハードディスクなどの各種記憶媒体に保存することもできます。これらの記憶 媒体はコンパクトで使いやすいなど利便性が高い反面、置き忘れやすく、紛失・盗難などの可能性が高いです。 持ち歩き利用する場合は、十分に注意してください。

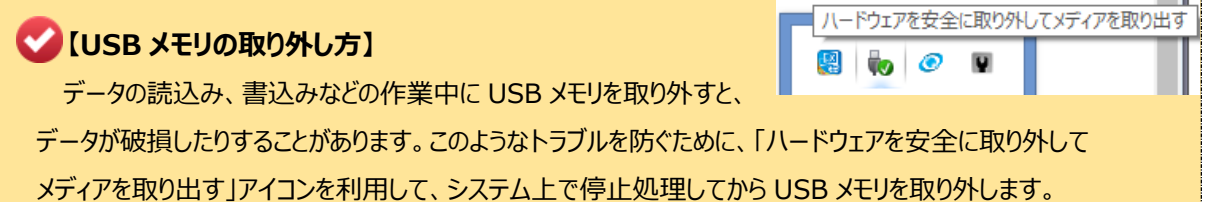

# **【USB メモリ利用上の注意点】**

PC 演習室での USB メモリの忘れ物が、非常に多くなっています。PC からの抜き忘れに注意してください。 また以下のようなことに注意して使用しましょう。

## **■ファイルのバックアップ**

USB メモリも、故障することがあります。データは必ず、個人用フォルダや OneDrive などにバックアップ しておきましょう。破損したデータを復旧させることは、基本的にできません。

## ■**重要なデータは暗号化する**

紛失した場合、暗号化などの対策をしておかないと、第三者に 大切な情報を見られてしまいます。個人情報などの大切なデータ は暗号化しておきましょう。本学で使用している Office2013 で は、作成したデータを簡単に暗号化することができます。

- $\bigoplus$  メニューバーで「ファイル」をクリックします。
- ●「文書の保護」をクリックしてメニューを表示し、 「パスワードを使用して暗号化」を選択します。
- ➌ パスワードを入力します。

## **※ パスワードを忘れるとファイルが開けなくなりますので、注意してください。**

#### **■ウィルス感染に注意**

USB メモリを介して感染するウィルスがあります。学内の PC には 全台にウィルスセキュリティソフトが導入されていますので、ウィルス チェックができます。

- **❶ USB メモリを PC 本体にさします。**
- **◎ エクスプローラが開きますので「PC」をクリックします。**
- ➌ 「リムーバブルディスク」の上で右クリックするとメニューが 表示されますので、「ウィルススキャン」を選択します。

#### **※ ウィルスが検出されたら、情報センターまでご連絡ください。**

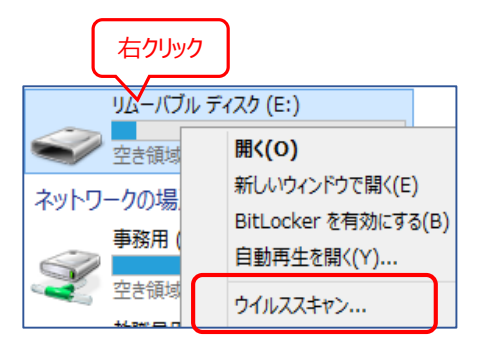

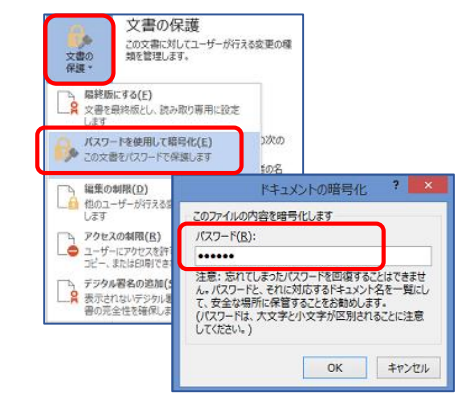